### **BAB 4**

### **IMPLEMENTASI DAN PENGUJIAN SISTEM**

#### **1.1 Implementasi Sistem**

Tahap implementasi sistem merupakan tahap menerjemahkan perancangan yang berdasarkan hasil analisis ke dalam suatu bahasa pemrograman tertentu serta penerapan perangkat lunak yang dibangun pada lingkungan yang sebenarnya.

#### **4.1.1 Implementasi Perangkat Keras Pembangun**

Spesifikasi perangkat keras yang digunakan dalam pembangunan Website 360 *view* dapat dilihat pada tabel 4.1.

| <b>Perangkat Keras</b> | <b>Spesifikasi</b>            |
|------------------------|-------------------------------|
| Processor              | AMD A6-6310, 1.8 GHz          |
| <b>RAM</b>             | 6 GB                          |
| <b>Graphics</b>        | <b>AMD Radeon R4 Graphics</b> |
| <b>Hardisk</b>         | 500 GB                        |

**Tabel 4.1 Spesifikasi Perangkat Keras Pembangun**

#### **4.1.2 Implementasi Perangkat Keras Pengujian**

Spesifikasi perangkat keras Pengujian Perangkat Komputer yang digunakan dalam pengujian Website 360 *view* dapat dilihat pada tabel 4.2.

### **Tabel 4.2 Spesifikasi Perangkat Keras Pengujian (Perangkat Komputer)**

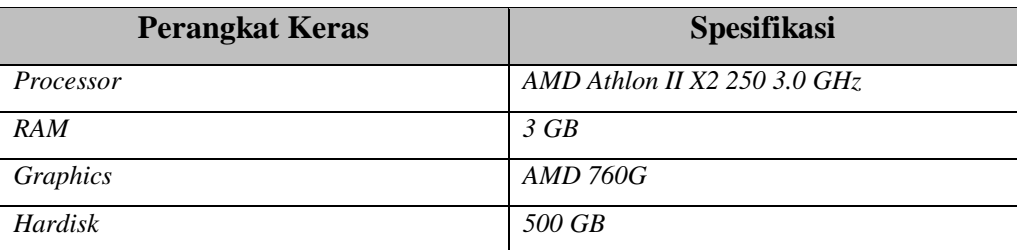

Dalam pengujian peragkat keras Pengujian *Smartphone* yang digunakan dalam pengujian website 360 *view* dapat dilihat pada tabel 4.3.

| <b>Perangkat Keras</b> | <b>Spesifikasi</b>                                                       |  |  |
|------------------------|--------------------------------------------------------------------------|--|--|
| Processor              | Mediatek Helio P35, Octa-core $(4x2,3 \text{ GHz } 4x1,8 \text{ GHz})$ . |  |  |
| <b>RAM</b>             | $2 \text{ } GB$                                                          |  |  |
| Display                | S-IPS LCD 6 Ini, 720 x 1.520 px, rasio 19:9.                             |  |  |
| <b>Hardisk</b>         | $32 \text{ } GB$                                                         |  |  |

**Tabel 4.3 Spesifikasi Perangkat Keras Pengujian** *(Smartphone)*

### **1.2 Implementasi Perangkat Lunak Pembangun**

Spesifikasi perangkat lunak pembangun yang digunakan dalam pembangunan website 360 *view* dapat dilihat pada tabel 4.4.

**Tabel 4.4 Spesifikasi Perangkat Lunak (Perangkat Komputer)**

| <b>Perangkat Lunak</b> | <b>Spesifikasi</b>                     |
|------------------------|----------------------------------------|
| Sistem Operasi         | Windows 10.                            |
| <i>Tools</i> Pembangun | Text Editor Sublime, 3D Vista Stitcher |
| Bahasa Pemrograman     | PHP                                    |

### **1.3 Implementasi Perangkat Lunak Pengujian**

Spesifikasi perangkat lunak pengujian yang digunakan dalam pembangunan website 360 *view* dapat dilihat pada tabel 4.5.

**Tabel 4.5 Spesifikasi Perangkat Lunak (Perangkat Komputer)**

| <b>Perangkat Lunak</b> | <b>Spesifikasi</b> |  |
|------------------------|--------------------|--|
| Sistem Operasi         | Windows 7.         |  |
| Web Browser            | Google Chrome      |  |

Dan pada perangkat lunak dengan *smartphone* dapat dilihat pada tabel 4.6.

**Tabel 4.6 Spesifikasi Perangkat Lunak** *(Smartphone)*

| <b>Perangkat Lunak</b> | <b>Spesifikasi</b>           |  |
|------------------------|------------------------------|--|
| Sistem Operasi         | Android Pie 8.1 ColorOS 5.2. |  |
| Web Browser            | Google Chrome                |  |

### **1.4. Implementasi Basis Data**

 $\blacksquare$ 

Implementasi basis data dilakukan dengan menggunakan MySQL. *Database* ini digunakan untuk menyimpan data informasi dan keperluan dari website 360 *view.* Berikut ini adalah implementasi dari *database* dapat dilihat pada tabel 4.7.

| No. | <b>Tabel</b> | Query                                                      |  |  |
|-----|--------------|------------------------------------------------------------|--|--|
|     |              | CREATE TABLE `admin` (                                     |  |  |
|     |              | 'id_admin ' int(11) NOT NULL, PRIMARY KEY('id_admin'),     |  |  |
|     |              | `nama_lengkap `varchar(255) NOT NULL,                      |  |  |
|     |              | `email` varchar(100) NOT NULL, UNIQUE(`email`),            |  |  |
|     |              | `password` varchar(60) NOT NULL,                           |  |  |
|     |              | `created_date` date,                                       |  |  |
| 1.  | admin        | `created time` time,                                       |  |  |
|     |              | `phone` varchar (255),                                     |  |  |
|     |              | 'jenis kelamin' ENUM('L','P'),                             |  |  |
|     |              | `alamat` varchar(255) NOT NULL,                            |  |  |
|     |              | `photo` varchar(225) NOT NULL,                             |  |  |
|     |              | `pass_real` varchar(255) NULL                              |  |  |
|     |              | ) ENGINE=InnoDB DEFAULT CHARSET=latin1;                    |  |  |
|     | hotspot      | <b>CREATE TABLE `hotspot`</b> (                            |  |  |
|     |              | 'id_hotspot ' int(11) NOT NULL, PRIMARY KEY('id_hotspot'), |  |  |
|     |              | 'vertikal ' varchar(255) NOT NULL,                         |  |  |
|     |              | `horizontal ` varchar(255) NOT NULL                        |  |  |
|     |              | 'id_kategori' int(11) NULL,                                |  |  |
|     |              | `tipe` varchar(225) NULL,                                  |  |  |
| 2.  |              | `keterangan` text,                                         |  |  |
|     |              | `scene` varchar(255) NULL,                                 |  |  |
|     |              | 'url' varchar(225) NULL,                                   |  |  |
|     |              | `tgl_ditambahkan` date,                                    |  |  |
|     |              | `jam_ditambahkan`time,                                     |  |  |
|     |              | `nama_admin` varchar(255) NULL,                            |  |  |
|     |              | 'id_admin' int(11) NULL                                    |  |  |
|     |              | ) ENGINE=InnoDB DEFAULT CHARSET=latin1;                    |  |  |

**Tabel 4.7 Implementasi Basis data**

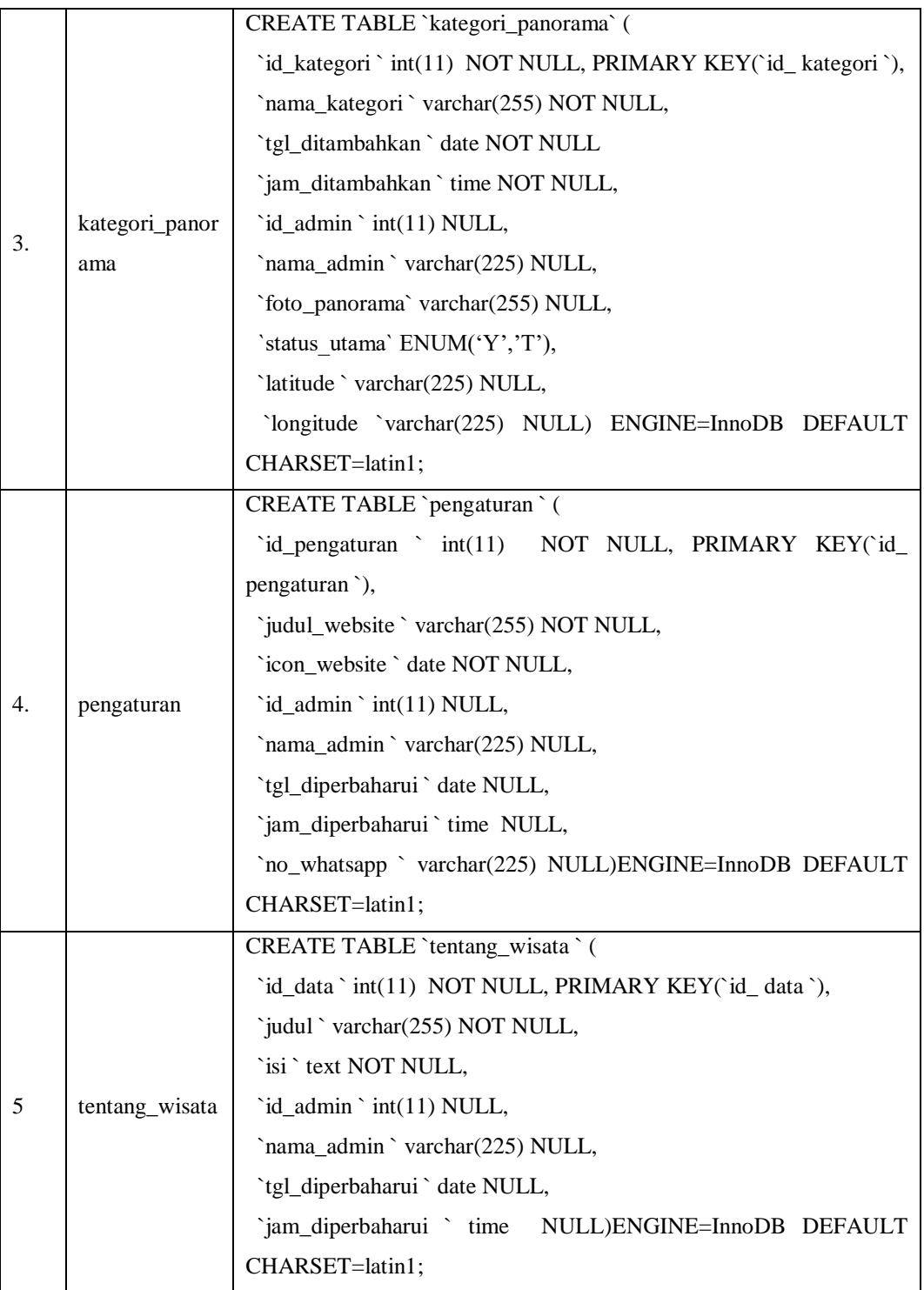

# **1.4 Implementasi Antarmuka**

Dalam pembangunan website, implementasi antarmuka dilakukan pada melakukan *coding* bahasa pemrograman .html dan .css. Kemudian tampilan

antarmuka dibagi menjadi dua yaitu bagian antarmuka *(Frontend) /* halaman pengunjung dan bagian antarmuka *(Backend)* / halaman administrator. Berikut ini adalah implementasi dari setiap tampilan yang terdapat pada halaman pengunjung :

1. Halaman utama

Antarmuka halaman utama adalah antarmuka yang pertama kali ditampilkan atau diakses oleh pengguna *(user)*. Pada halaman utama antarmuka ini terdapat di alamat website [http://buricakburinong.com.](http://buricakburinong.com/) Pada saat mengakses halaman tersebut pengguna dapat mengakses menu beranda, tentang kami dan *virtual tour*. Kemudian jika pengguna memilih menu tentang kami, maka pengguna akan diarahkan ke halaman tentang wisata dimana halaman tersebut menjelaskan tentang wisata Kampung Buricak Burinong. Dan jika pengguna memilih menu *virtual tour* maka pengguna akan diarahkan ke halaman panduan *virtual tour* untuk selanjutnya pengguna dapat menggunakan fitur utama yaitu *virtual tour*. Antarmuka dapat dilihat pada **Lampiran B-1**.

2. Halaman Tentang Wisata

Antarmuka halaman tentang wisata adalah antarmuka yang menjelaskan tentang wisata Kampung Buricak Burinong. Pada halaman ini berisi asal usul dari Kampung Buricak Burinong, hingga rencana dan tujuan dari Kampung Buricak Burinong untuk menjadi desa wisata. Antarmuka dapat dilihat pada **Lampiran B-2.**

3. Halaman panduan *virtual tour*

Antarmuka halaman panduan *virtual tour* merupakan halaman dari cara penggunaan *virtual tour* mulai dari cara tombol kontrol atas, bawah, kiri, kanan, memperbesar dan memperkecil tampilan *virtual tour.* Kemudian pada halaman ini terdapat peta lokasi sebaran titik *virtual tour* yang dapat digunakan oleh pengunjung. Antarmuka dapat dilihat pada **Lampiran B-3.**

4. Halaman *virtual tour*

Antarmuka halaman *virtual tour* adalah halaman yang digunakan pengunjung untuk dapat melihat secara 360 derajat Kampung Buricak Burinong. Dari halaman *virtual tour* ini pengunjung dapat melihat secara *full-screen* dengan layar *handphone/gadget/laptop* sehingga dapat mendukung pengunjung seperti berada di tempat wisata Kampung Buricak Burinong. Selain itu pengunjung juga dapat berpindah-pindah *scene* (foto panorama) dengan informasi pendukung dari setiap titik-titik *point* informasi yang telah disediakan di *virtual tour.* Antarmuka dapat dilihat pada **Lampiran B-4.**

Halaman antarmuka pada bagian website administrator merupakan halaman kendali dari halaman pengunjung dimana data dan informasi yang terdapat di halaman pengunjung dapat di kelola dengan website administrator. Berikut ini adalah tampilan antarmuka halaman administrator.

2. Halaman login

Antarmuka halaman login merupakan halaman untuk admin memasukkan email dan password untuk selanjutnya masuk ke dalam website kelola administrator. Antarmuka dapat dilihat pada **Lampiran B-5.**

3. Halaman lupa password

Antarmuka halaman lupa password merupakan halaman untuk admin memasukkan email, yang selanjutnya akan dikirimkan password *generated* untuk mengembalikan akses admin masuk kedalam aplikasi admin Buricak Burinong. Antarmuka dapat dilihat pada **Lampiran B-6.**

4. Halaman Dashboard

Antarmuka halaman dashboard merupakan halaman untuk melihat jumlah data yang terdapat dalam sistem seperti jumlah panorama, jumlah seluruh hotspot, dan jumlah administrator. Antarmuka dapat dilihat pada **Lampiran B-7.**

5. Halaman Tentang Wisata

Antarmuka halaman tentang wisata merupakan halaman untuk mengelola data wisata, yang berfungsi untuk memberikan keterangan tentang wisata. Antarmuka dapat dilihat pada **Lampiran B-8.**

6. Halaman profil

Antarmuka halaman profil merupakan halaman untuk mengelola data admin, data admin yang dapat dikelola seperti foto, nama lengkap, jenis kelamin, nomor hp, alamat, dan email. **Lampiran B-9.**

7. Halaman Virtual Tour

Antarmuka halaman *virtual tour* merupakan halaman untuk melihat tampilan *virtual tour* yang akan dilihat oleh pengunjung, sehingga admin dapat melihat tampilan seperti apakah yang akan dilihat oleh pengunjung. Antarmuka dapat dilihat pada **Lampiran B-10.**

8. Halaman Panorama

Antarmuka halaman panorama merupakan halaman untuk mengelola data panorama, sehingga *scene* yang tampilkan di *virtual tour* dapat diganti dan dikelola secara dinamis. Antarmuka dapat dilihat pada **Lampiran B-11.**

9. Halaman *Maps*

Antarmuka halaman *maps* merupakan halaman untuk mengelola maps. Pada halaman ini admin dapat mengelola titik *point* maps dengan mengambil titik koordinat *latitude* dan *longitude.* Antarmuka dapat dilihat pada **Lampiran B-12.**

10. Halaman Pengaturan Administrator

Antarmuka halaman pengaturan administrator merupakan halaman untuk mengelola admin, untuk mengedit dan menambahkan admin baru jika diperlukan. Antarmuka dapat dilihat pada **Lampiran B-13.**

#### 11. Halaman Pengaturan Website

Antarmuka halaman pengaturan website merupakan halaman untuk mengelola website, seperti judul website untuk halaman pengunjung, *icon* website, dan nomor telepon yang dapat dihubungi

melalui website pengunjung. Antarmuka dapat dilihat pada **Lampiran B-14.**

### **4.5 Pengujian Sistem**

Pengujian sistem merupakan hal terpenting yang bertujuan untuk menemukan kesalahan-kesalahan atau kekurangan-kekurangan pada perangkat lunak yang diuji. Pengujian bermaksud untuk mengetahui perangkat lunak yang dibuat sudah memenuhi kriteria yang sesuai dengan tujuan perancangan perangkat lunak tersebut.

#### **4.5.1 Pengujian Alpha**

Pengujian fungsional yang digunakan untuk menguji sistem yang baru adalah metode pengujian alpha. Pengujian alpha berfokus pada persyaratan fungsional perangkat lunak.

a. Rencana pengujian Alpha

Pengujian dilakukan dengan menguji setiap proses *use case* diagram dan kemungkinan kesalahan yang terjadi untuk setiap proses. Pengujian ini dilakukan secara *Black Box,* yaitu dilakukan dengan memperhatikan masukkan ke sistem dan keluaran sistem. Rencana pengujian yang akan dilakukan pada aplikasi ini dapat dilihat pada tabel 4.8.

| N <sub>0</sub> | Menu Uji      | <b>Detail Pengujian</b>            | Jenis Uji        |
|----------------|---------------|------------------------------------|------------------|
| 1              | Login         | Memasukkan email dan password,     | <b>Black</b> box |
|                |               | jika berhasil maka akan diarahkan  |                  |
|                |               | ke halaman administrator           |                  |
|                |               | (dashboard)                        |                  |
| 2              | Lupa password | Memasukkan email jika email        | <b>Black</b> box |
|                |               | terdaftar pada sistem, maka sistem |                  |
|                |               | akan melakukan generated           |                  |
|                |               | password dan mengirimkan           |                  |
|                |               | password tersebut ke email.        |                  |
| 3              | Profil        | Memperbaharui data profil nama,    | <b>Black</b> box |
|                |               | jenis kelamin alamat, foto dan     |                  |
|                |               | password. Jika berhasil maka akan  |                  |

**Tabel 4.8 Skenario Pengujian Aplikasi**

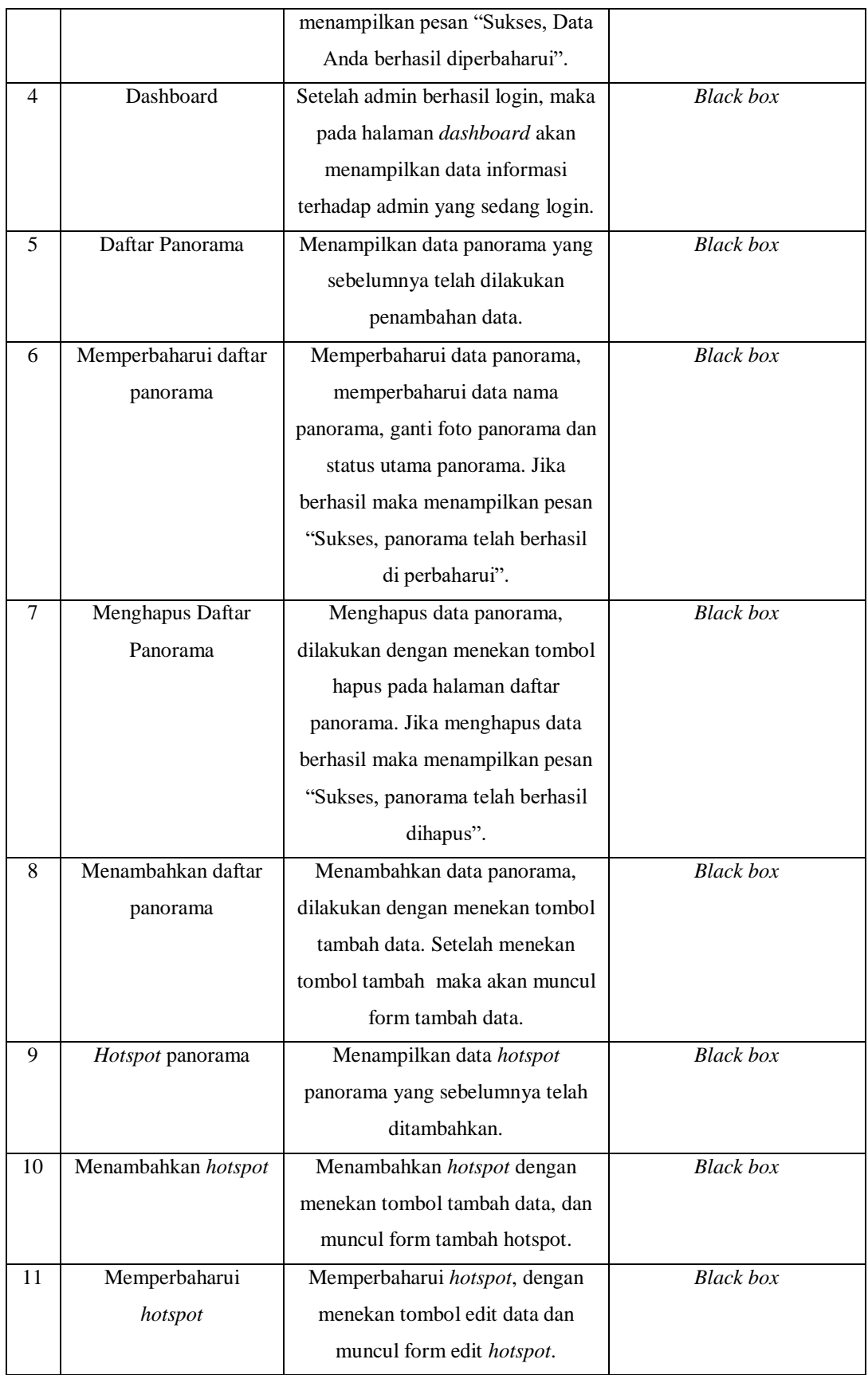

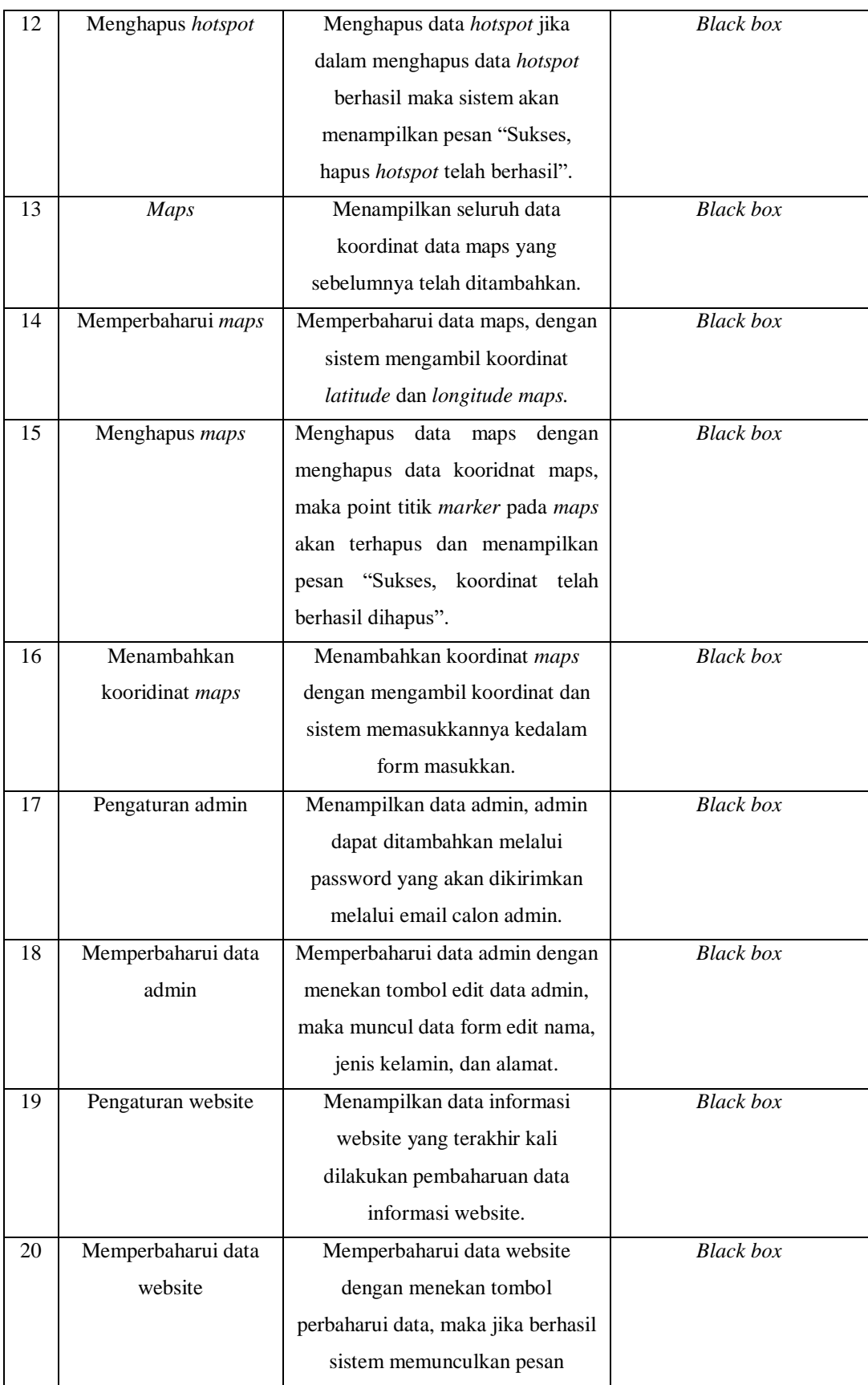

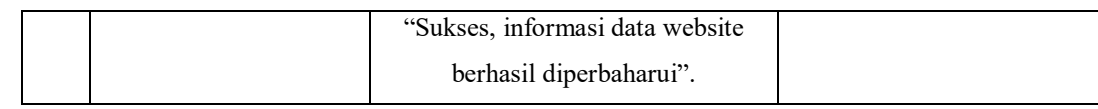

### **4.5.2 Kasus dan Hasil Pengujian Alpha**

Berdasarkan rencana pengujian, maka dapat dilakukan pengujian alpha pada Aplikasi Website 360 *view* Sebagai Media Promosi di Desa Wisata, sebagai berikut

1. Pengujian Login

:

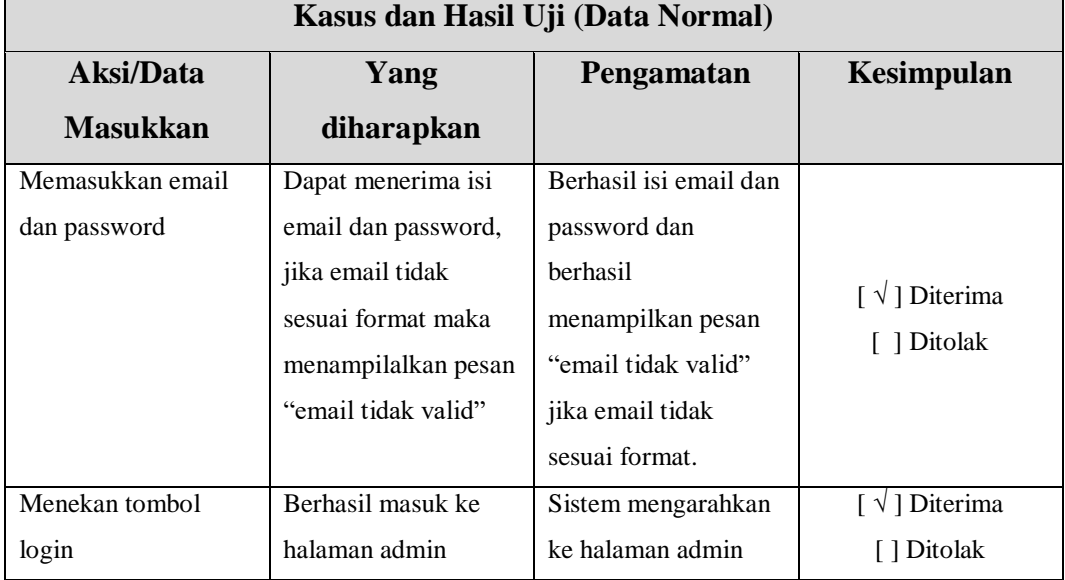

### **Tabel 4.9 Kasus dan Hasil Uji Login**

### 2. Lupa Password

### **Tabel 4.10 Kasus dan Hasil Uji Lupa Password**

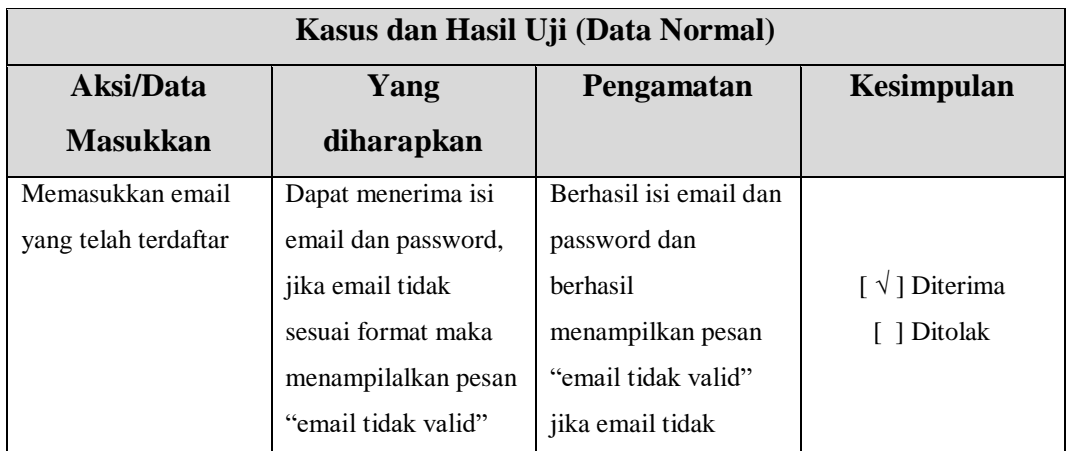

# **Kasus dan Hasil Uji (Data Normal)**

٦

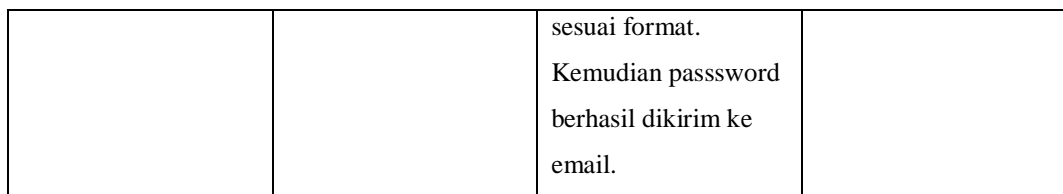

## 3. Profil

# **Tabel 4.11 Kasus dan Hasil Uji Profil**

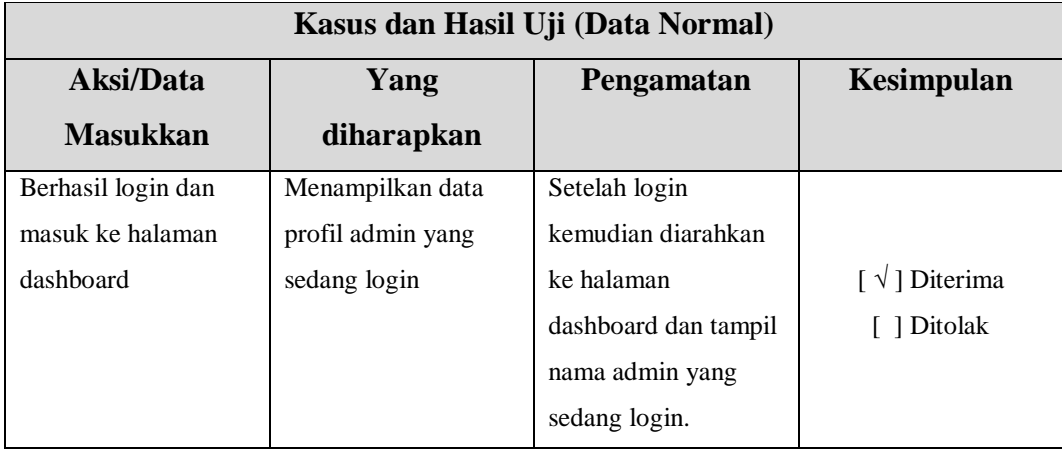

# 4. Daftar Panorama

# **Tabel 4.12 Kasus dan Hasil Uji Daftar Panorama**

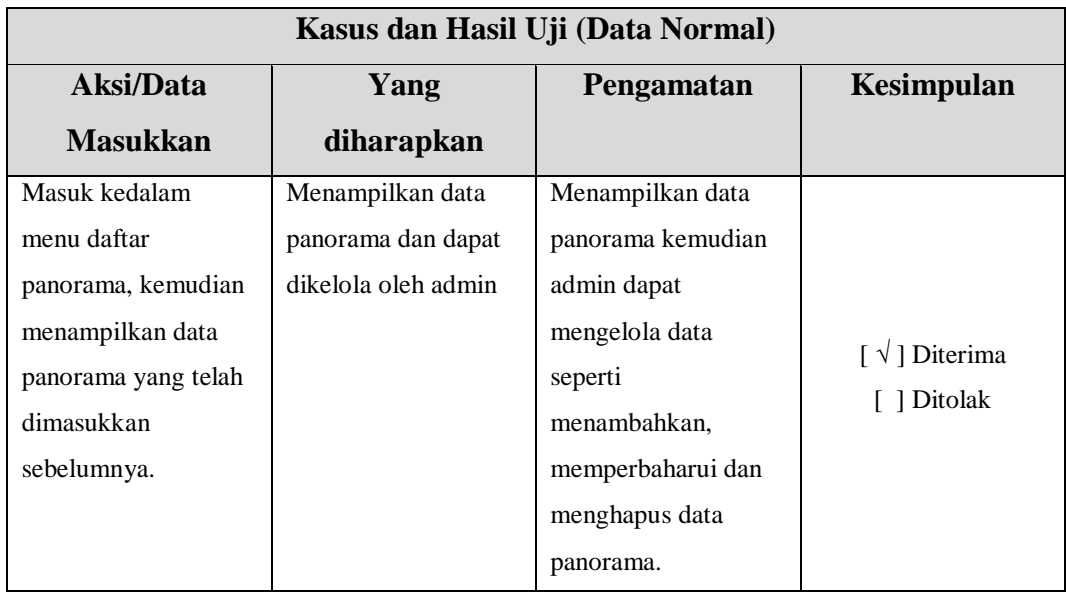

5. Memperbaharui data panorama

# **Tabel 4.13 Kasus dan Hasil Uji Memperbaharui Data Panorama**

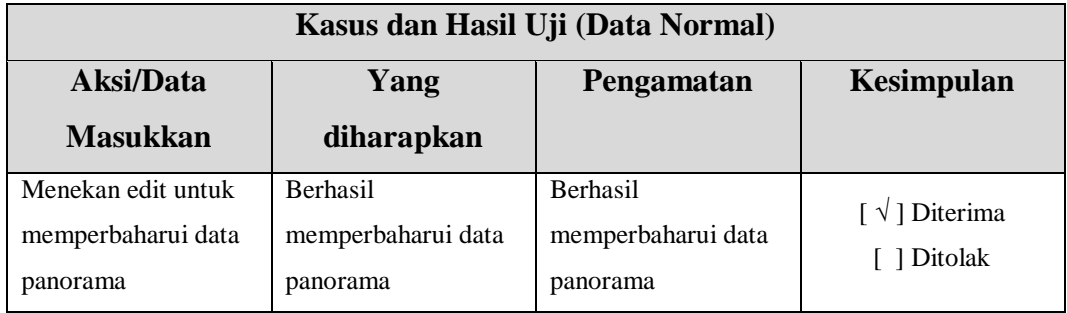

6. Menghapus data panorama

### **Tabel 4.14 Kasus dan Hasil Uji Menghapus Data Panorama**

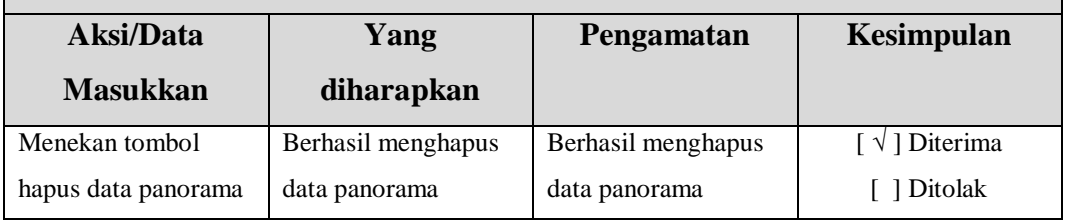

### **Kasus dan Hasil Uji (Data Normal)**

7. Menambahkan daftar panorama

### **Tabel 4.15 Kasus dan Hasil Uji Menambahkan Daftar Panorama**

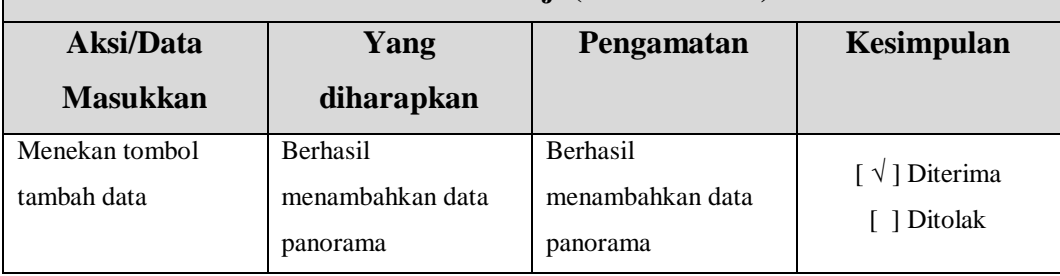

# **Kasus dan Hasil Uji (Data Normal)**

8. Hostpot Panorama

### **Tabel 4.16 Kasus dan Hasil Uji Hostpot Panorama**

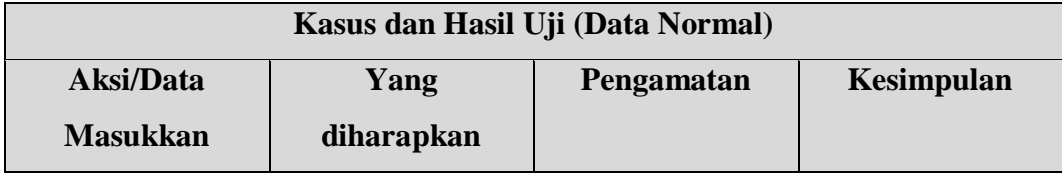

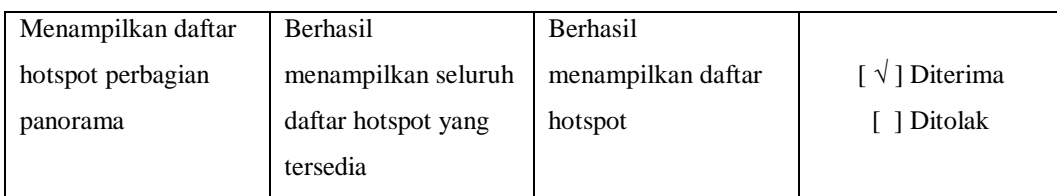

9. Menambahkan hotspot

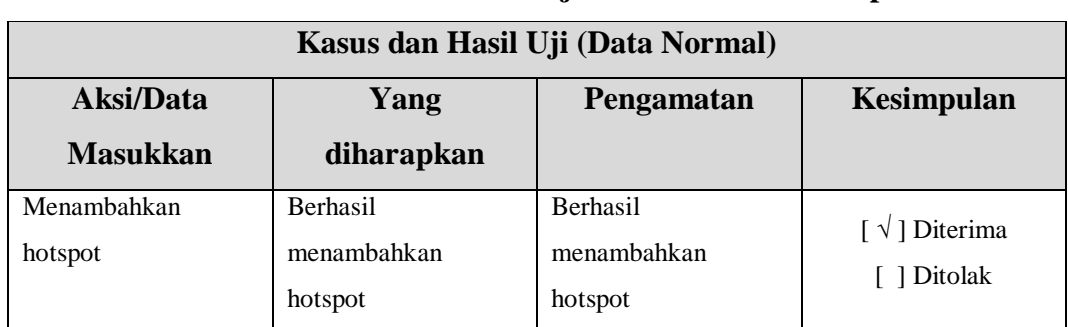

# **Tabel 4.17 Kasus dan Hasil Uji Menambahkan Hotspot**

# 10. Memperbaharui hotspot

# **Tabel 4.18 Kasus dan Hasil Uji Memperbaharui Hotspot**

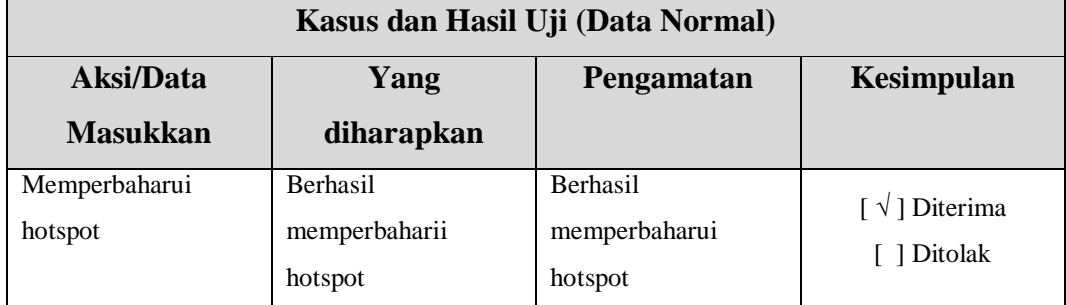

### 11. Menghapus hotspot

# **Tabel 4.19 Kasus dan Hasil Uji Menghapus Hotspot**

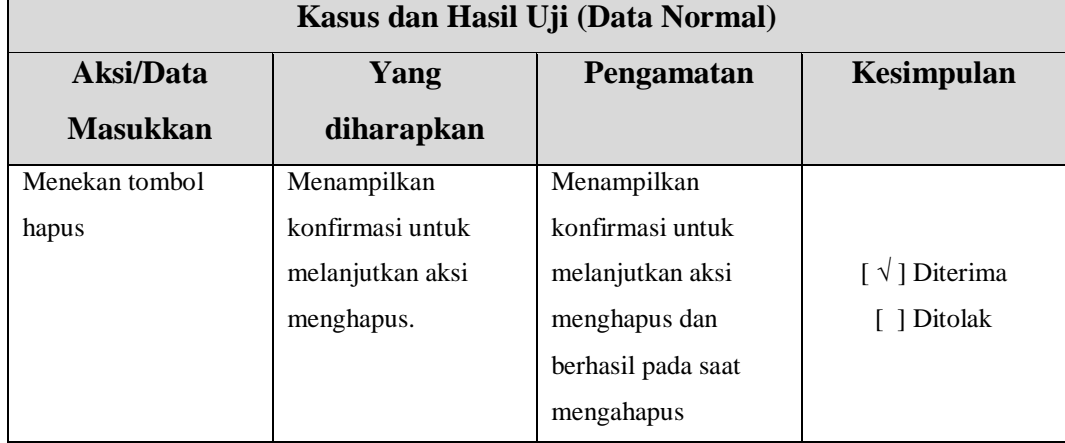

### 12. *Maps*

# **Tabel 4.20 Kasus dan Hasil Uji** *Maps*

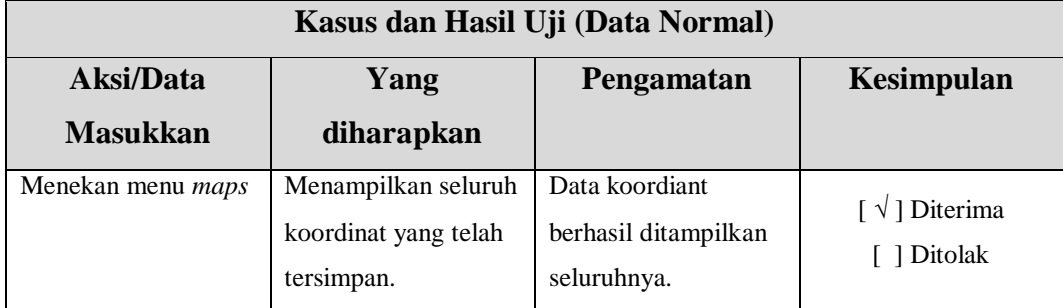

# 13. Memperbaharui *Maps*

### **Tabel 4.21 Kasus dan Hasil Uji Menperbaharui** *Maps*

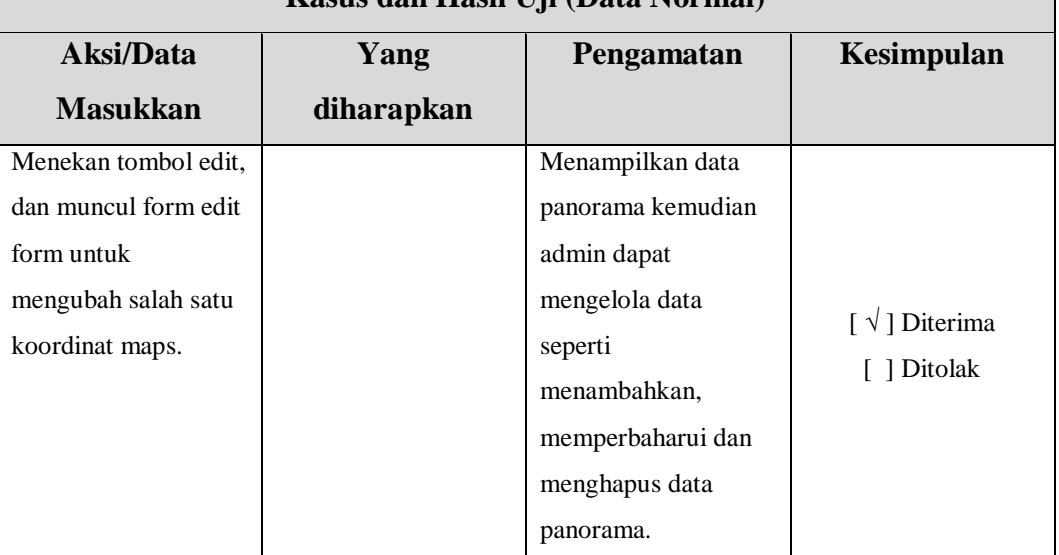

# **Kasus dan Hasil Uji (Data Normal)**

14. Menghapus *maps*

### **Tabel 4.22 Kasus dan Hasil Uji Menghapus** *Maps*

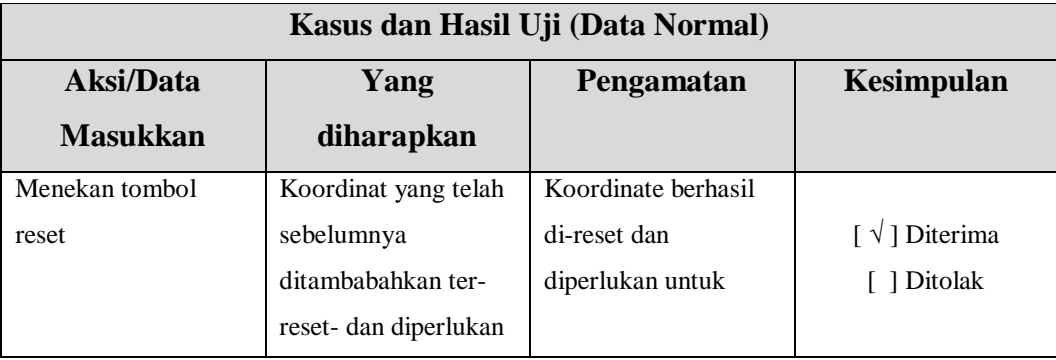

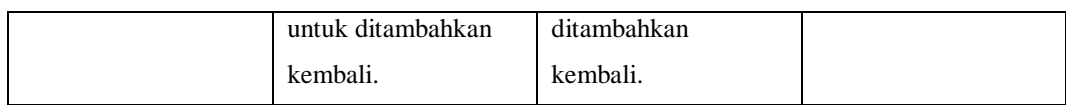

### 15. Menambahkan koordinat *maps*

# **Tabel 4.23 Kasus dan Hasil Uji Menambahkan Koordinat** *Maps*

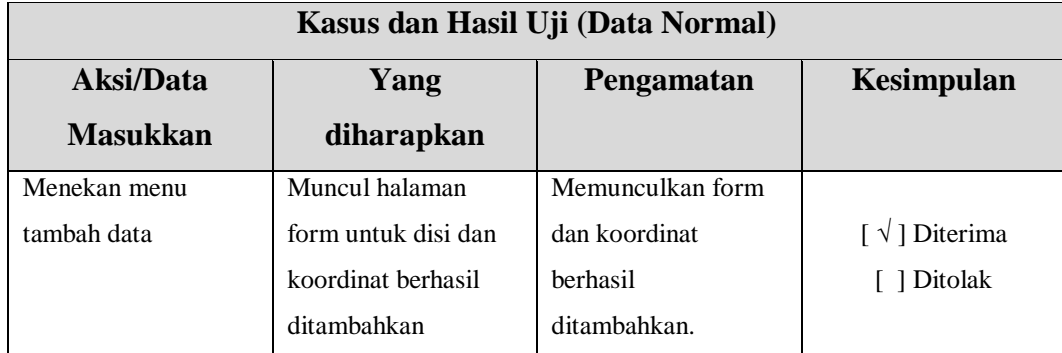

### 16. Pengaturan admin

## **Tabel 4.24 Kasus dan Hasil Uji Pengaturan Admin**

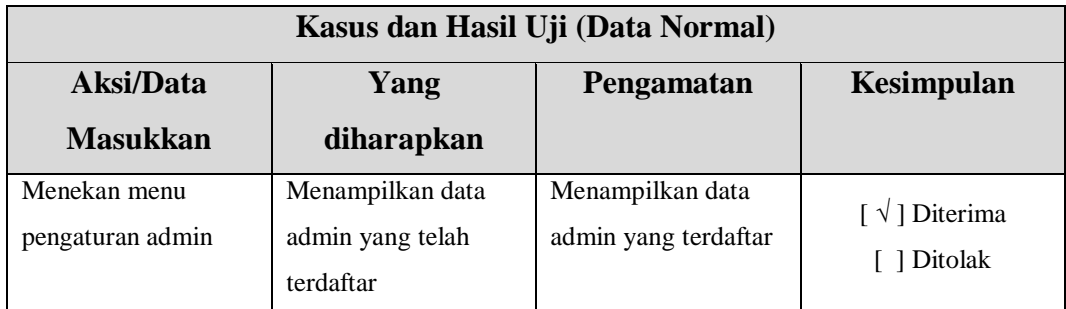

# 17. Memperbaharui data admin

# **Tabel 4.25 Kasus dan Hasil Uji Memperbaharui Data Admin**

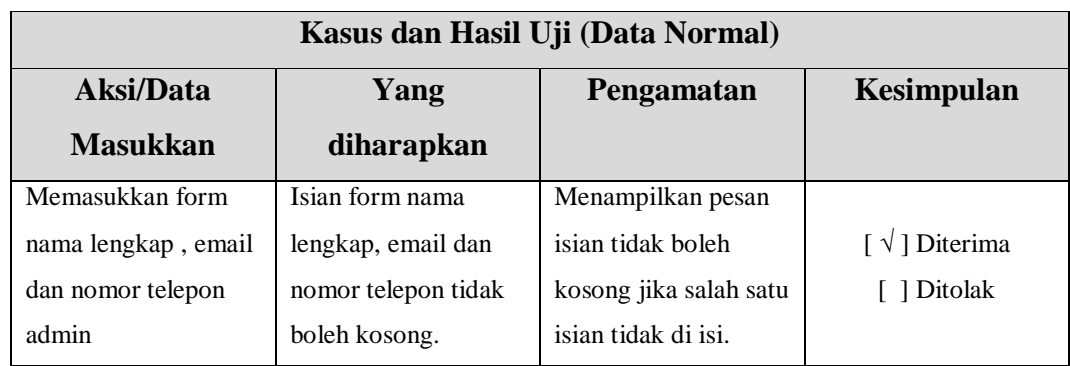

#### 18. Pengaturan website

#### **Tabel 4.26 Kasus dan Hasil Uji Pengaturan Website**

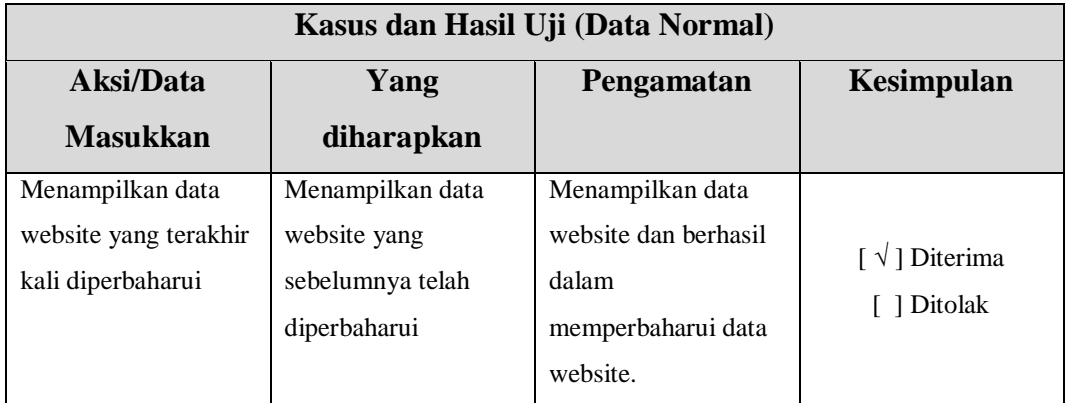

#### 19. Memperbaharui data website

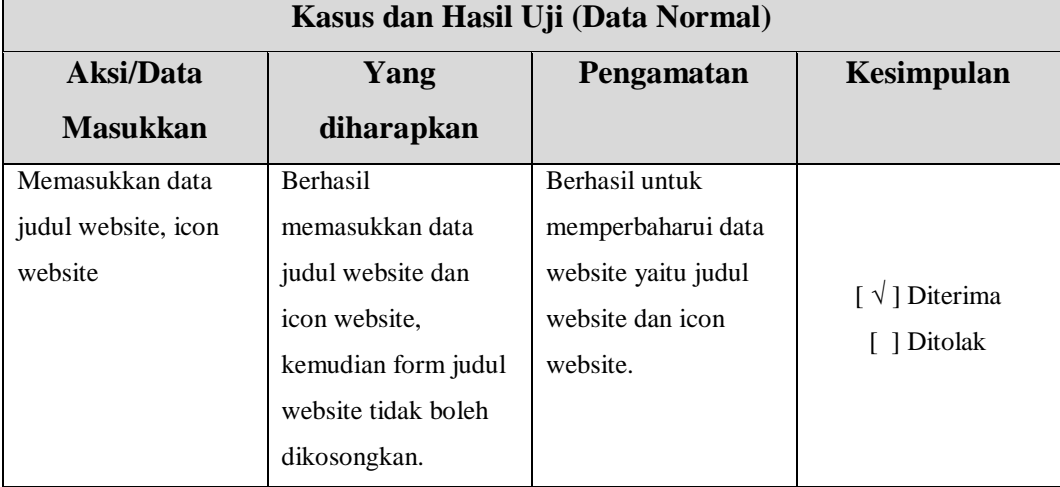

#### **Tabel 4.27 Kasus dan Hasil Uji Memperbaharui Data Website**

#### **4.5.3 Kesimpulan Pengujian Alpha**

Berdasarkan hasil pengujian Alpha yang telah dilakukan maka dapat disimpulkan bahwa secara fungsional seluruh proses pada Aplikasi Website 360 *view* telah berjalan sesuai dengan yang diharapkan.

### **4.5.4 Pengujian Beta**

Pengujian beta merupakan pengujian yang dilakukan dengan tujuan untuk mengetahui sejauh mana kualitas sistem serta mengetahui apakah sistem yang dibangun telah sesuai dengan tujuan awal dibangunnya sistem.

#### **4.5.5 Rencana Pengujian Beta**

Pada pengujian beta akan dilakukan oleh pengguna *(user)* dengan seperti ini maka aplikasi akan diuji secara langsung oleh pengguna atau calon wisatawan. Kemudian setelah pengguna mencoba langsung memakai aplikasi website 360 diharapkan tujuan dibangunnya aplikasi website 360 *view* dapat sesuai dengan apa yang diharapkan. Para calon wisatawan atau pengguna akan diberikan kuesioner beserta alamat website 360 *view* untuk dapat mencoba aplikasi website. Kemudian pengguna mengisi kuesioner di alamat formulir *online* yang telah disediakan. Dengan penentuan *sample* yang ditentukan sesuai dengan penentuan *sample* yang dikembangkan dari *Isaac* dan *Michael,* maka pengambilan *sample* sebanyak 72 orang dengan populasi sebanyak 90 orang dan kesalahan yang dikehendaki yaitu 5%. Kesimpulan dari penilaian pengguna terhadap website 360 *view* akan di hitung dengan menggunakan rumus :

#### **Y = P / Q . 100%**

Keterangan :

 $Y =$ Nilai persentase

- $P = Total jumlah skor yang diperoleh dari seluruh responden$
- Q = Jumlah skor ideal *(kriterium)*, diasumsikan dengan bobot/skor tertinggi.

Total jumlah skor (P) didapat dari jumlah skor/bobot \* frekuensi pada masing – masing jawaban. Bobot/skor pada kriteria jawaban dapat dilihat pada tabel 4.5.5.

| N <sub>0</sub> | Kriteria Jawaban          | <b>Bobot</b> |
|----------------|---------------------------|--------------|
|                | Sangat Setuju (SS)        |              |
| $\mathfrak{D}$ | Setuju $(S)$              | 4            |
| 3              | Ragu-ragu (RG)            | 3            |
| 4              | Tidak Setuju (TS)         | 2            |
| 5              | Sangat Tidak Setuju (STS) |              |

**Tabel 4.28 Kriteria Bobot Jawaban**

Adapun pernyataan kuesioner yang akan diberikan kepada pengguna adalah sebagai berikut :

- 1. Apakah dengan adanya website *virtual tour* telah menggambaran suasana Wisata Kampung Buricak Burinong ?
- 2. Apakah website *virtual tour* Kampung Buricak Burinong telah memberikan informasi yang cukup untuk calon pengunjung ?
- 3. Apakah dengan adanya website *virtual tour*, Anda menjadi tertarik untuk berkunjung ke Kampung Buricak Burinong ?

#### **4.5.6 Hasil Pengujian Beta**

Hasil persentase masing-masing nilai jawaban kuesioner yang diujikan kepada responden dan telah dihitung sebagai berikut :

1. Apakah dengan adanya website *virtual tour* telah menggambaran suasana Wisata Kampung Buricak Burinong ?

| <b>Kriteria</b>                             | <b>Jumlah</b> | <b>Bobot</b> | <b>Total</b> |
|---------------------------------------------|---------------|--------------|--------------|
| Jumlah skor untuk Sangat Setuju (SS)        | 37            |              | 185          |
| Jumlah skor untuk setuju (S)                | 35            |              | 140          |
| Jumlah skor untuk ragu-ragu                 |               |              |              |
| Jumlah skor untuk tidak setuju              |               |              |              |
| Jumlah skor untuk sangat tidak setuju (STS) |               |              |              |
| Jumlah Total                                | 72            |              | 325          |
| Persentase                                  |               |              | 90%          |

**Tabel 4.29 Hasil Pengujian Pertanyaan 1**

Jumlah skor ideal *(kriterium)* seluruh kriteria = 5 x 72 = 360 (seandainya semua menjawab Sangat Setuju (SS). Jumlah skor yang diperoleh dari penelitian = 325. Maka berdasarkan data tersebut tingkat persetujuan terhadap pernyataan "Apakah dengan adanya website virtual tour telah menggambaran suasana Wisata Kampung Buricak Burinong ?" (325 : 360) x 100% = 90% dari yang diharapkan (100%).

Secara kontinum dapat digambarkan seperti berikut :

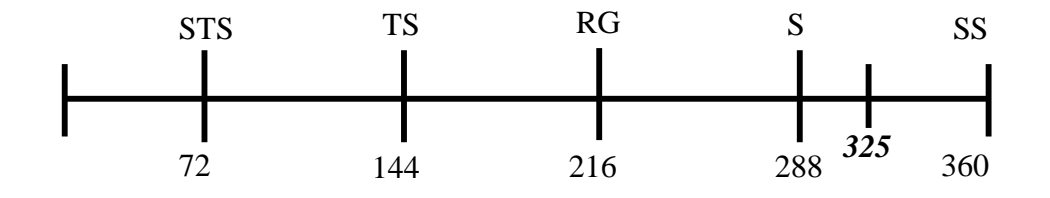

Jadi berdasarkan data yang diperoleh dari 72 responden maka rata-rata 325 terletak pada daerah Setuju.

2.Apakah website *virtual tour* Kampung Buricak Burinong telah memberikan informasi yang cukup untuk calon pengunjung ?

| <b>Kriteria</b>                             | Jumlah | <b>Bobot</b> | <b>Total</b> |
|---------------------------------------------|--------|--------------|--------------|
| Jumlah skor untuk Sangat Setuju (SS)        | 41     |              | 205          |
| Jumlah skor untuk setuju (S)                | 22     |              | 88           |
| Jumlah skor untuk ragu-ragu                 |        |              | 24           |
| Jumlah skor untuk tidak setuju              |        |              |              |
| Jumlah skor untuk sangat tidak setuju (STS) |        |              |              |
| Jumlah Total                                | 72     |              | 319          |
| Persentase                                  |        |              | 88%          |

**Tabel 4.30 Hasil Pengujian Pertanyaan 2**

Jumlah skor ideal *(kriterium)* seluruh kriteria = 5 x 72 = 360 (seandainya semua menjawab Sangat Setuju (SS). Jumlah skor yang diperoleh dari penelitian = 319. Maka berdasarkan data tersebut tingkat persetujuan terhadap pernyataan "Apakah dengan adanya website virtual tour telah menggambaran suasana Wisata Kampung Buricak Burinong ?" (319: 360) x 100% = 88% dari yang diharapkan (100%).

Secara kontinum dapat digambarkan seperti berikut :

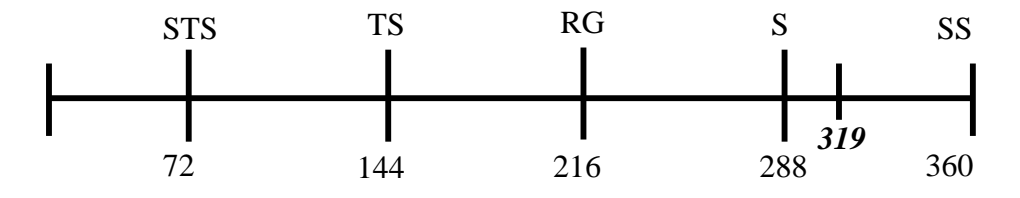

Jadi berdasarkan data yang diperoleh dari 72 responden maka rata-rata 319 terletak pada daerah Setuju.

3. Apakah dengan adanya website *virtual tour*, Anda menjadi tertarik untuk berkunjung ke Kampung Buricak Burinong ?

| <b>Kriteria</b>                      | Jumlah | <b>Bobot</b> | <b>Total</b> |
|--------------------------------------|--------|--------------|--------------|
| Jumlah skor untuk Sangat Setuju (SS) | 29     |              | 145          |
| Jumlah skor untuk setuju (S)         | 39     |              | 156          |
| Jumlah skor untuk ragu-ragu          |        |              |              |
| Jumlah skor untuk tidak setuju       |        |              |              |

**Tabel 4.31 Hasil Pengujian Pertanyaan 3**

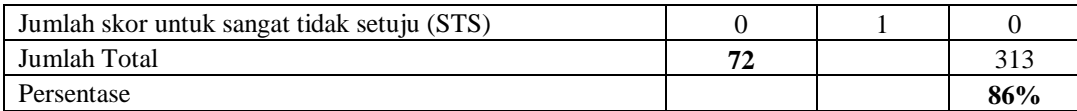

Jumlah skor ideal *(kriterium)* seluruh kriteria = 5 x 72 = 360 (seandainya semua menjawab Sangat Setuju (SS). Jumlah skor yang diperoleh dari penelitian = 313. Maka berdasarkan data tersebut tingkat persetujuan terhadap pernyataan "Apakah dengan adanya website virtual tour telah menggambaran suasana Wisata Kampung Buricak Burinong ?" (313: 360) x 100% = 86% dari yang diharapkan (100%).

Secara kontinum dapat digambarkan seperti berikut :

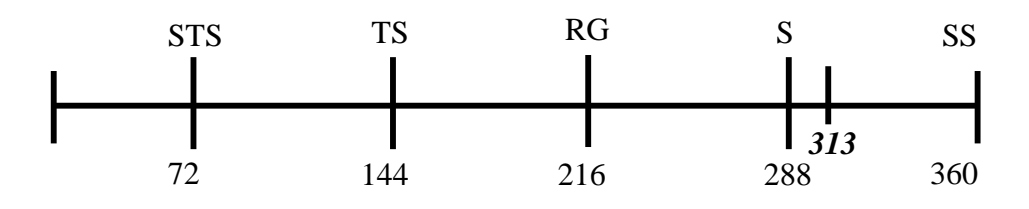

Jadi berdasarkan data yang diperoleh dari 72 responden maka rata-rata 313 terletak pada daerah Setuju.

### **4.5.7 Kesimpulan Pengujian Beta**

Berdasarkan hasil persentase jawaban setiap responden terhadap pertanyaan yang diberikan pada pengujian beta dapat ditarik kesimpulan bahwa responden setuju dan menilai Website 360 *view* dapat membantu mempromosikan Desa Wisata Kampung Buricak Burinong kepada calon wisatawan.